# **K7TA**系列产品

# 主机板

# 中文使用手册

产品名称**:K7TA, K7TA-H**或 **K7TA266** 手册版本**:**中文**1.3**

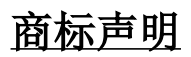

AMD, Socket A, Athlon 及 Duron为 Advanced Micro Devices, Inc. 之注册商标。

VIA 为 VIA (威盛) Technologies, Incorporated 之产品及注 册商标。

Award 为 Award (帷尔) Software International Inc. 之产品及 注册商标。

MS-DOS, Windows 95, Windows 98, Windows ME, Windows 2000 及 Windows NT 为Microsoft Corporation之注册商标。

Novell 为Novell Corporation之注册商标。

所有其它商标及产品名称属于各该公司之注册商标或版权。

-R01-

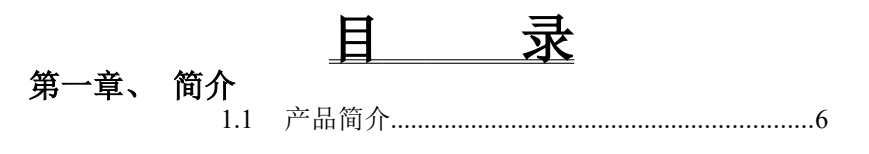

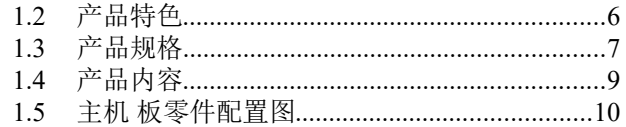

# 第二章、 主机板安装设定

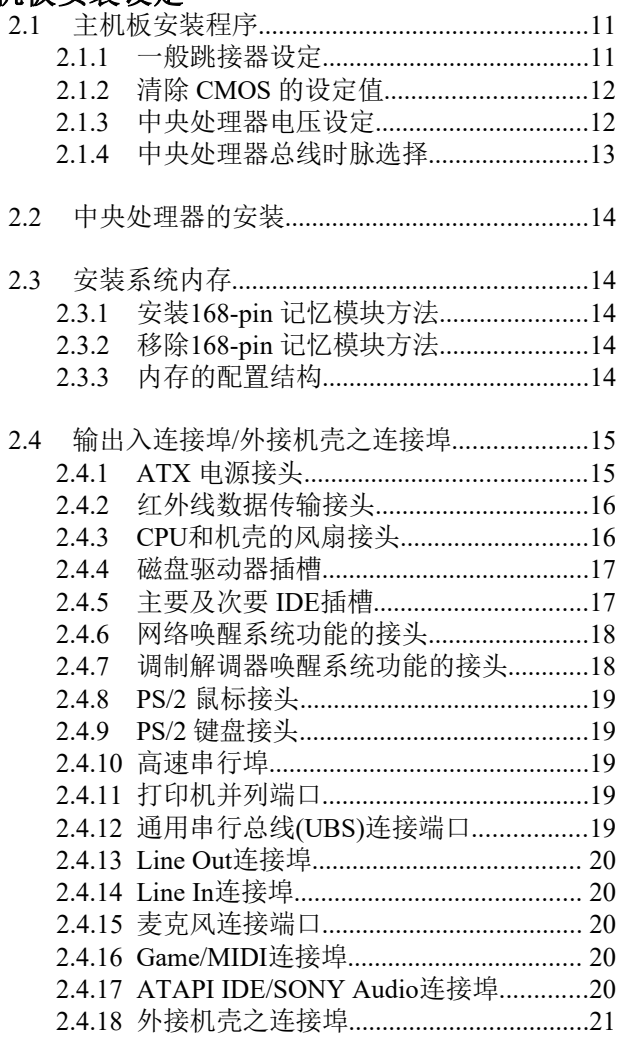

# 第三章、基本输出入系统设定

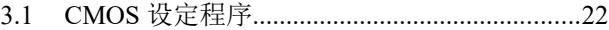

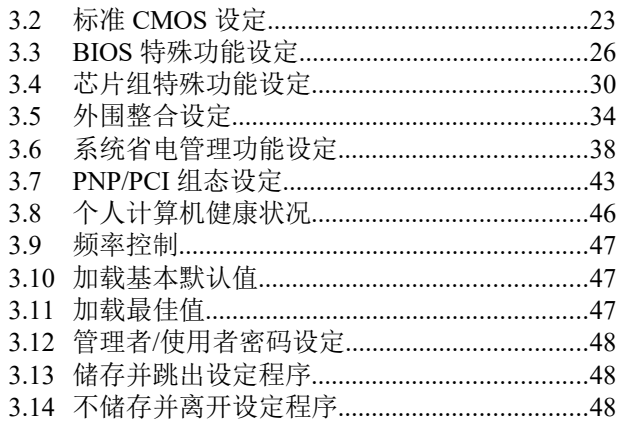

#### 第四章、驱动程序的安装

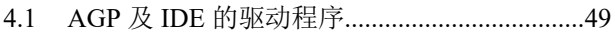

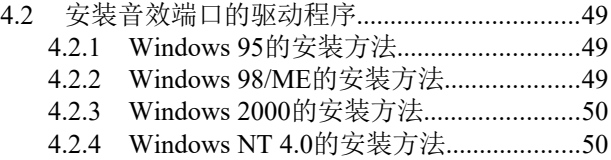

# 第一章、简介 **( Introduction )**

# **1.1** 产品简介 **( Product Overview )**

欢迎您选择使用 **K7TA, K7TA-H**或**K7TA266**主机板. 本主机板是采用**VIA** 公 司 最 新 开 发 之 **KT133** 或 **KT133A** 芯 片 组 , **VT8363** 或 **VT8363A** 和

**VT82C686A**或 **VT82C686B** 芯片组. 经本公司与各种的硬件外围 (如:中 央处理器、内存、显示卡、硬盘、光驱....等)及应用软件(如: Novell、MS Office....等), 除了符合Year 2000之外, 并且做各种的兼容性测试,及严格品 质管制,将是您最佳的选择.

本手册有共分四个章节.第一章说明主机板的主要功能,第二章叙述主机板 的安装及设定,第三章提供各种不同基本输出入系统及CMOS之设定,第四 章为驱动程序之安装.

# **1.2** 产品特色 **( Features )**

#### **K7TA**系列主机板拥有以下之特色与功能 **:**

- 网络唤醒系统功能.
- -支持NCR SCSI BIOS.
- 调制解调器唤醒系统功能.
- RTC 自动激活系统功能.
- -支持系统桌面管理接口 (DMI) .
- -支持智能型电源管理接口 (ACPI).
- 硬件和BIOS都符合PC '99的规格.
- BIOS 自动省电装置和随插即用之功能.
- -提供系统温度,电压及风扇运转速度侦测.
- -支持Ultra DMA 100 (只提供给K7TA-H或K7TA266).
- -支持高效率图形加速卡及AGP 4X 模式之3D 图形应用.
- -支持200/266MHz FSB 外部频率(266MHz外部频率只提供给K7TA266).

#### **K7TA**系列主机板产品名称

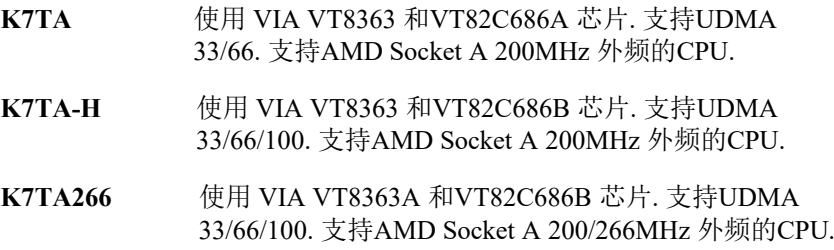

# **1.3** 产品规格 **( Specifications )**

中央处理器 **:** - 支 持 AMD Socket A (Socket 462), Athlon 和 Duron 200MHz 外频的CPU (K7TA266 也支持266MHz 外频 的CPU).

芯片组 **:** - K7TA使用VIA VT8363 和VT82C686A 芯片组. - K7TA-H使用VIA VT8363 和VT82C686B 芯片组.

- K7TA266使用VIA VT8363A 和VT82C686B 芯片组.

系统内存 **:** -支持3.3V PC100/133规格的同步动态内存 (SDRAM), 内 建 参 组 168-pin 64 位 内 存 插 槽 (DIMM) 可 使 用 8/16/32/64/128/256/512 MB 内存模块. -最高可支持1.5GB 系统内存.

- IDE : **IDE** : 内建两组 PIO 和 PCI Bus Master IDE 连接埠.最多可 支持四个 EIDE 硬盘或光驱 .
	- -支持 PIO Mode 4.
	- -支持 Multiword DMA 0, 1, 2 传输模式.
	- -支持 Ultra DMA 33/66传输速率达 33/66 MB/秒.
	- 支持Ultra DMA 100(只提供给K7TA-H或K7TA266).
- 基本输出 **/** 入系统 **:** -采用 Flash Memory ( 闪存 ) ,可以随时依需要更新 BIOS版本.

-提供自动省电睡眠装置.

- 支持"随插即用" ( Plug & Play ).

- 支 持 CD-ROM/HDD/LAN/SCSI/Floppy/LS120/ZIP 开 机.

输出输入连接埠 **:** -提供一组/两个软式磁盘驱动器连接埠.

-提供二组高速16550 UART串行传输埠.

- -提供一组加强型高速并列传输埠,支持 ECP/ EPP.
- -提供一组 PS/2 鼠标连接端口.
- -提供一组 PS/2 键盘连接端口.

扩充槽 **:** -提供五个32位 PCI 扩充槽. -提供一个16位 ISA 扩充槽.

- -提供一个32位 AGP 扩充槽.
- 
- -提供一个Audio Modem Riser (AMR) 插槽.

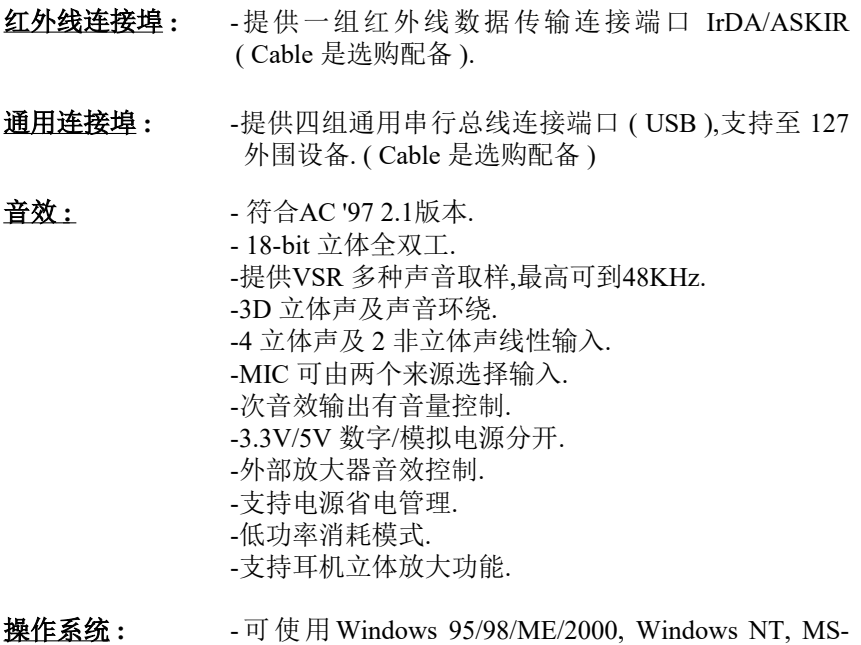

- DOS V. 6.22, OS/2, Novell, Unix, SCO UNIX.....等操作 系统.
- 基板尺寸 **:** 30.5公分x 19公分 ATX 的规格.
- **ATX** 电源供应接头 **: -**支持调制解调器远程遥控开机功能.

-支持系统软件关机功能.

-支持设定定时开机功能.

-支持网络唤醒系统功能.

# **1.4** 产品内容

主机 板内含附件如下:

- 主机 板一片.
- 硬盘连接线一条.
- 软盘连接线一条.
- 驱动程序 CD片.
- 中文使用手册.

# **1.5** 主机板零件配置图

(1). PC 板为 B 或更早的版本:

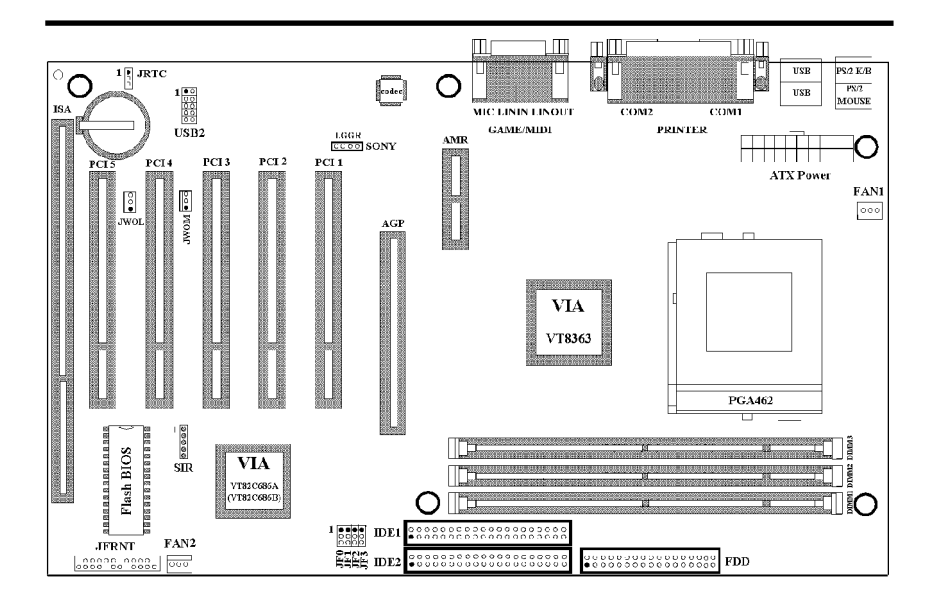

(2). PC板为 E 或更新的版本:

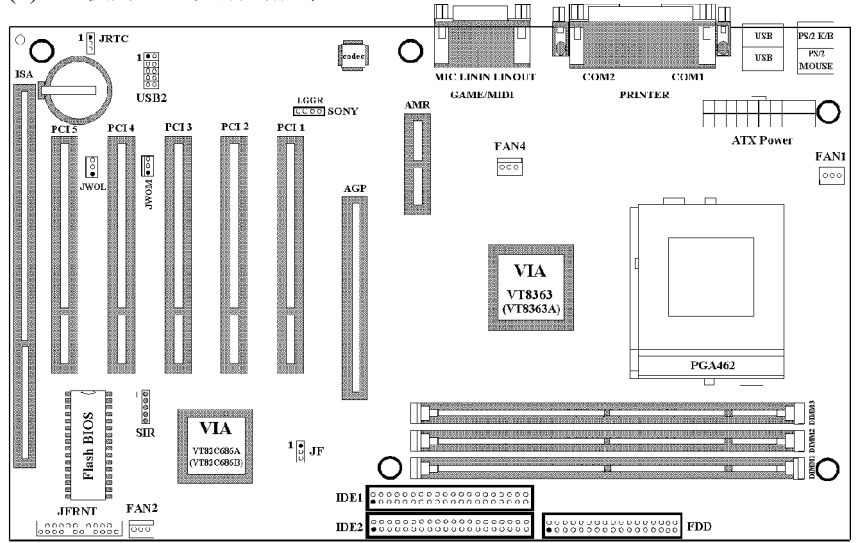

# 第二章、主机板安装设定

# **2.1** 主机板安装程序如下**:**

 **1.** 一般跳接器 **( Jumper )**设定

- **2.** 安装中央处理器 **( CPU )**
- **3.** 安装系统内存 **( RAM )**
- **4.** 安装外部连接头 **( Panel Connectors )**

#### **2.1.1** 一般跳接器 **( Jumper )**设定

在这本手册中, **( 1-2 )** 代表跳接器连接脚座的第一脚及第二脚**. ( 2-3 )** 代表 跳接器连接脚座的第二脚及第三脚**.** 在主机板上, 跳接器共享参种不同颜 色来表示不同之使用.

黄色跳接器: ( JRTC ) CMOS RAM 功能设定.

绿色跳接器: 是设定中央处理器的工作频率. JF0, JF1, JF2, JF3 (只提供给PC 板为 B 或更早的版本) JF (只提供给PC 板为 E 或更新的版本)

 注意: 电子零件皆对静电较敏感, 为避免损及计算机零组件, 请 依循以下的安装方法. 可以在手腕上配戴静电消除手环, 然后去碰触电脑外壳的 金属部位, 同样可以达到消除静电的效果. (如同接地的效 果)

#### **2.1.2** 清除 **CMOS** 中的设定值 **(** 黄色跳接器 **)**

JRTC: CMOS 功能选择 1-2:清除CMOS中的设定值

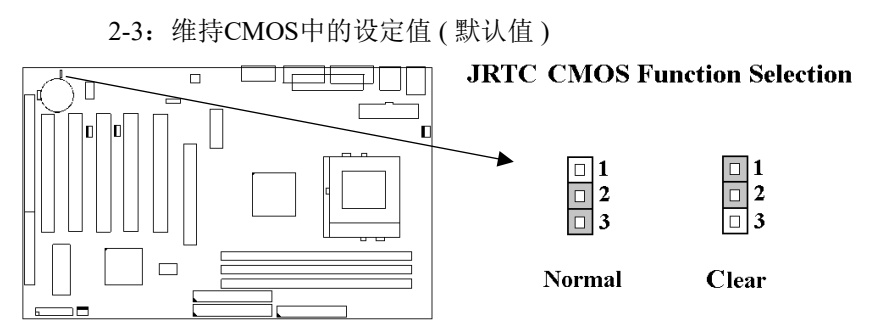

#### 如何清除 CMOS 中的设定

- (1) 请先关闭主机电源.
- (2) 自电源连接头移除ATX 电源线.
- (3) 拔起JRTC ( 2-3 ) 黄色跳接器移至 JRTC ( 1-2 ) 位置, 清除 CMOS 内的数据.
- (4) 然后再将 JRTC ( 1-2 ) 黄色跳接器移回至 JRTC ( 2-3 ) 位置 固定.
- (5) 将 ATX 电源线移回电源连接头.
- (6) 开启主机电源.
- (7) 待主机 画面出现后, 按 <DEL> 键进入BIOS 设定即可.

## **2.1.3** 中央处理器电压设定

本主机板支持CPU VID功能,可以自动侦测到CPU VID 信号并输出正确 的 CPU 核心电压.

# 过电流保护装置

K7TA系列主机板的交换式电源供应电路加入了CPU 过电流保护装置, 增 加了CPU 防护措施.

ATX 交换式电源供应器—5V—>主机板上的电源调节器—>过电流保护电 路—>CPU 的核心电压.

备注: 虽然我们已经增强了电源保护措施, 但不代表所有的人为失误或不 明的自然损害对 CPU 不会造成损坏风险, 本公司不保证该电路可以百分 之百保护所有的意外.

## **2.1.4** 中央处理器总线时脉选择(绿色跳接器)

K7TA 系列产品支持Socket A CPU 的位置总线和数据总线 DDR (Double Data Rate)的传输.

EV6 总线是来自于以前美国 Digital Equipment Corporation 公司之阿尔发 CPU处理器( Alpha Processor ) 的一项技术. EV6 总线同时使用了数字讯号 的上升缘 ( rising edge ) 与下降缘 ( falling edge ) 来作触发以传送资料, 类 似现在的DDR 内存与ATA/66 IDE 总线.

EV6 总线速度 = CPU 外部总线时脉 x 2. 例如, 200MHz EV6总线实际是使 用100MHz外部总线时脉, 但相同于200MHz之效率. 超频选项是超过规格

#### 的调整方法**,**我们并不鼓励您这么做. **(1). PC** 板为 **B** 或更早的版本**:**

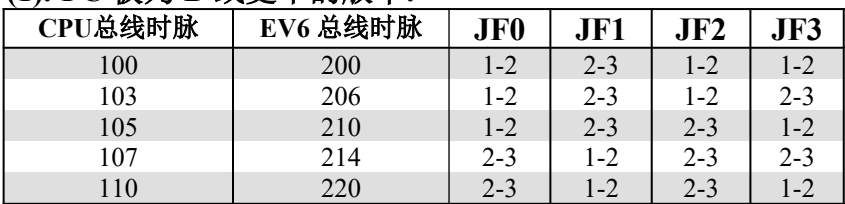

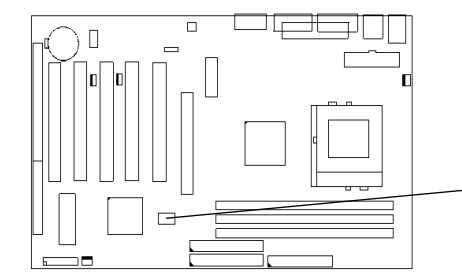

System bus multiplier for CPU clock

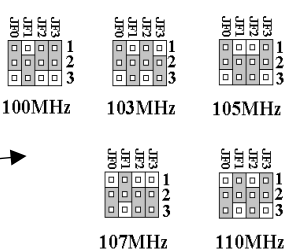

(2). PC板为 E 或更新的版本:

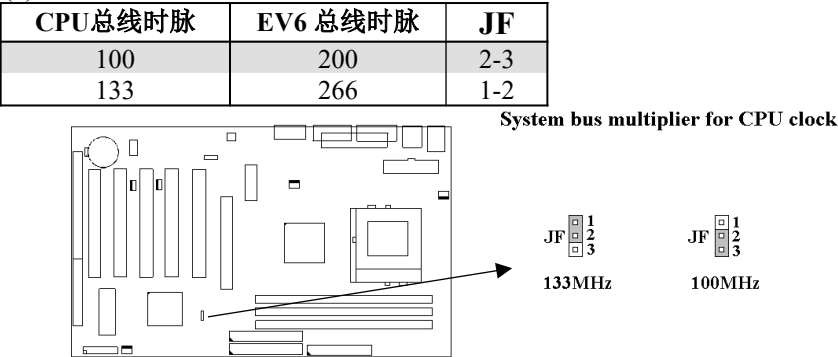

# **2.2** 安装**CPU**

在安装CPU之前请先确认电源已经关闭. 在PGA462 ZIF插座上有一根与主 机板水平的杆子, 将它往上扳到与主机板呈90度垂直, 并将 CPU置入插座 中. 注意CPU上的切角与插座的孔位相一致. 使用者不需用力将CPU推入 插座中, 仅需将CPU放上, 再将插座旁扳成垂直的杆子推回成与主机板水 平即可固定CPU.

# **2.3** 安装内存

主机板上提供有参组/参条168-pin 64-bit 双面内存模块 ( DIMM )插槽,你可 安装 3.3V 符合PC100 和 PC133 规格的同步动态内存 ( SDRAM ).

#### **2.3.1** 安装 **168-pin DIMM** 内存模块 **(** 双面内存模块 **)**

1. 安装 DIMM 内存模块时, 请确定主存储器模块的第一脚和主机板上的 DIMM 插槽第一脚吻合.

2. 将内存垂直放在 DIMM 插槽上, 然后垂直压入至底部即可.

#### **2.3.2 168-pin DIMM** 的移除

1. 将DIMM 插槽两侧的固定夹向外侧拨开.

2. 轻轻的将 DIMM 从插槽上取出.

#### **2.3.3** 内存的配置结构

记忆的容量及规格不须调整跳接器. 基本输出入系统会自动侦测出内存的 容量总数.

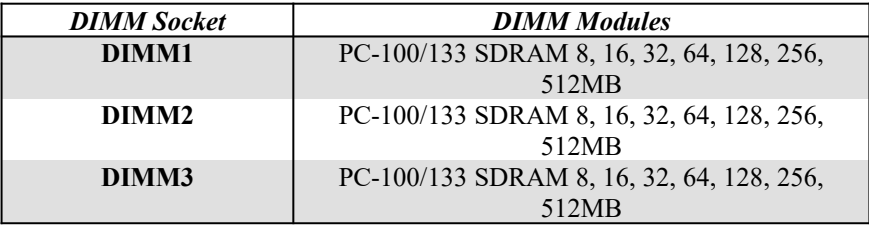

# **2.4** 输出入连接埠**/**外接机壳之连接埠

#### 输出入连接埠

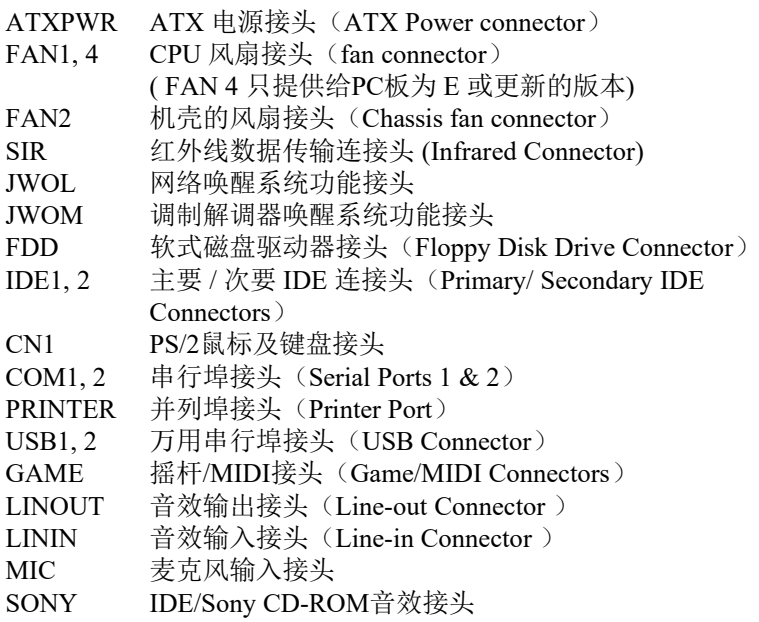

# **2.4.1 ATX** 电源接头 **(20-pin ATXPWR)**

在安装电源线或移除电源线时, 请先确定电源已关闭.

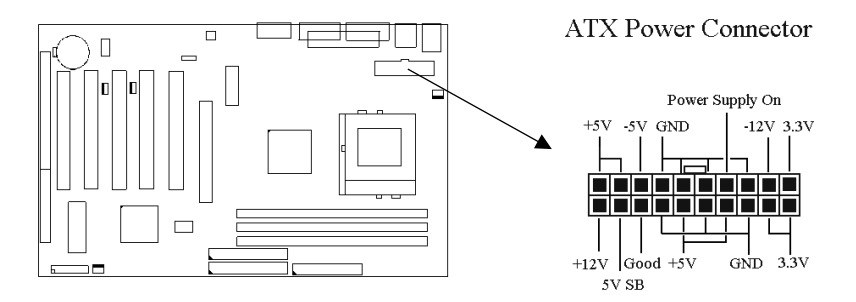

# **2.4.2** 红外线资料连接头(**5-pin SIR**)

红外线资料连接头提供选择红外线无线资料的传送及接收设备, 目前有支 持此项功能的应用程序有 Laplink , Win95 Direct Cable Connection, 使用 者可以自笔记型计算机、掌上型计算机、个人计算机及打印机上接收档案

资料. 红外线资料连接头支持 IrDA (115.2Kbps, 2 meters) and ASK-IR (56Kbps). 安装红外线数据传输外围设备至连接头, 并且开启BIOS SETUP 内的红外线功能, 才能正常工作. 必须注意 COM2 与 Infrared 串行埠不能 同时使用.

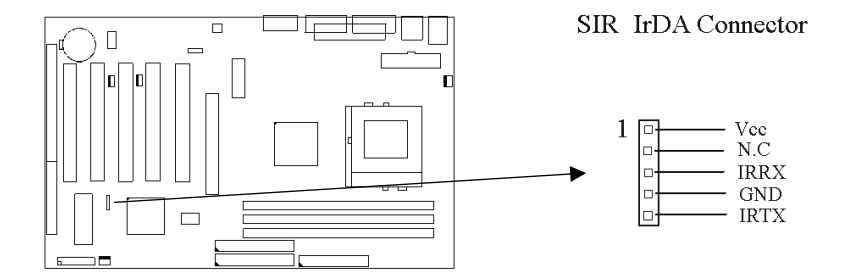

# **2.4.3 CPU**和机壳的风扇接头**(3-pin FAN)**

安装风扇接头于主机板上时, 请留意接头的正确方向.

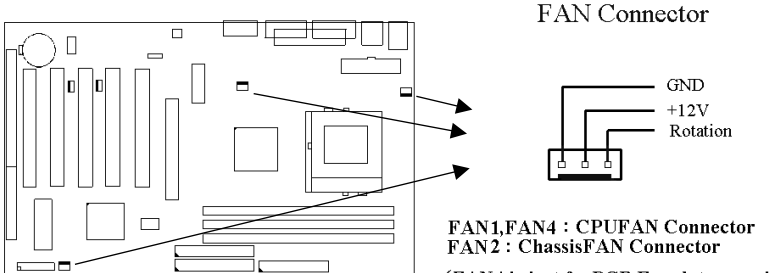

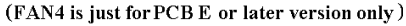

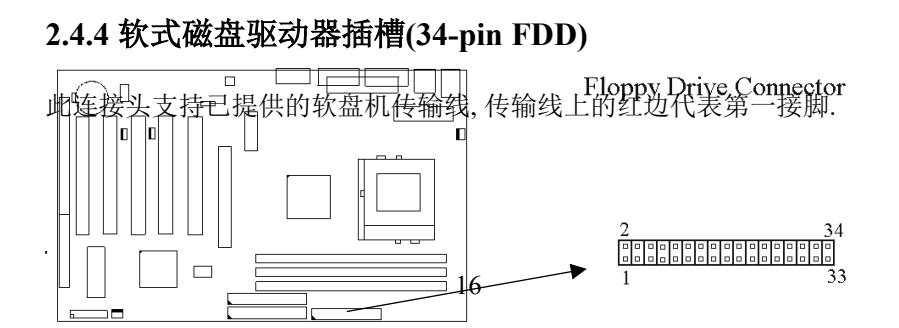

# **2.4.5** 主要 **/** 次要 **IDE**插槽 **( Two 40-pin IDE )**

此连接头支持已提供的硬盘传输线.请将您第一台装置连接于主要 IDE 端 口上, 并且设定为 Master Mode, 而第二台装置必须设为 Slave Mode , 如果 您有第三台及第四台, 请依序设成次要 IDE 埠的Master 及Slave Mode .

80-pin 硬盘连接线一共有三个连接头,其中的**蓝色连接头必需连接在主机** 板的**IDE** 端口上,剩余的两个连接头与硬盘机连接. 为了得到最佳效能, Ultra-DMA 66/100 的硬盘机必需搭配 80-pin 硬盘连接线.

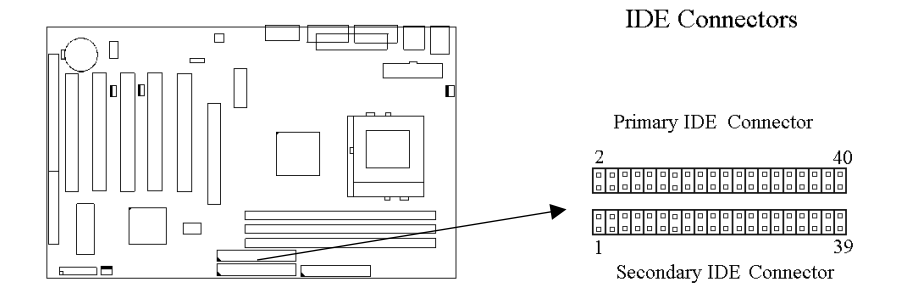

## **2.4.6** 网络唤醒功能接头 **(3-pin JWOL)**

此接头连接到网络唤醒系统功能讯号,当系统处于关机状态而网络上有 讯息欲传入系统时,系统就会因而被唤醒以执行正常工作。欲使用这个功 能必须在BIOS设定时将**Wake Up On LAN/Ring**功能激活,并与ATX电源 供应器 (720mA/+5VSB) 配合才能正常运作 .

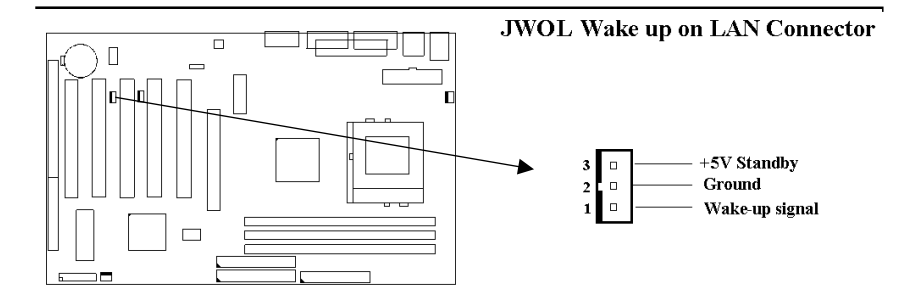

# **2.4.7** 调制解调器唤醒功能接头 **(3-pin JWOM)**

此连接头连接到调制解调器卡(modem card)上的唤醒铃(Wake-On-Ring)讯号输出, 当系统处于关机状态而有讯息透过调制解调器传入系统 时 , 系统就会因而被唤醒以执行正常工作. 请注意: 若使用的是外接式调制 解调器, 唤醒铃讯号是透过通讯端口(COM port)输入的. 调制解调器唤 醒功能必须在BIOS设定时将Wake Up On LAN/Ring功能激活(请见 BIOS电源管理设定)并与ATX电源供应器 (720mA/+5VSB) 配合才能正常 运作 .

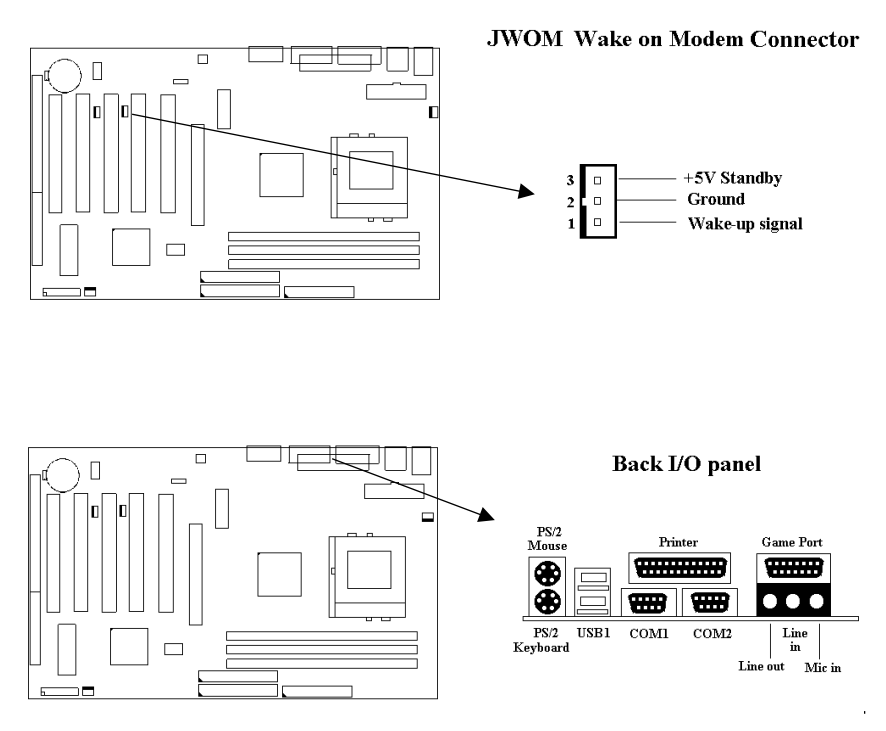

# **2.4.8 PS/2** 鼠标连接头

系统自动提供 IRQ12 给 PS/2 mouse使用.

#### **2.4.9 PS/2** 键盘连接头

这个键盘连接头为一标准 PS/2 键盘插槽, 您也可以使用Din to Mini-Din 转换头连接标准 AT 键盘.

#### **2.4.10** 串行埠接头 **(9-pin D-type COM1**与 **COM2)**

主机板提供二个串行端口接头,位置如背面I/O接头图所示.

#### **2.4.11** 并列埠接头 **(25-pin D-type PRINTER)**

您可以选择 CMOS设定程序 ( COMS SETUP UTILITY )的 Integrated Peripherals 选项中, 透过 " Parallel Port Mode " 变换此端口的操作模式.

## **2.4.12** 万用串行埠接头 **(USB1 & USB2)**

透过 USB 可使您的计算机连接更多种类的外围设备.

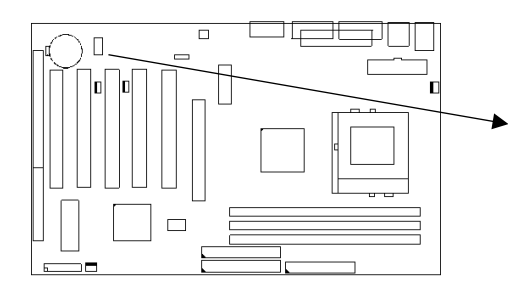

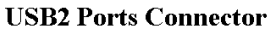

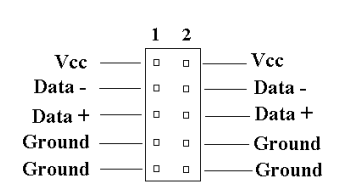

# **2.4.13** 音效输出接头

音效输出接头提供左右两侧立体声输出插座.

## **2.4.14** 音效输入接头

音效输入接头可连接单声道或立体声外围,如卡带、数字录音带或MD, 用于播放、混音或录音.

# **2.4.15** 麦克风输入接头

麦克风输入接头可连接单声道麦克风输入音效,用于播放、混音或录音.

# **2.4.16** 游戏**/MIDI**埠(**Game/MIDI Port**)

游戏/MIDI埠(Game/MIDI Port)接头可连接摇杆或连结外部MIDI设备,用 于播放、混音或录音.

# **2.4.17 ATAPI IDE/Sony CD-ROM**音效 **(4-pin SONY)**

ATAPI IDE/Sony CD-ROM音效头用来连接从ATAPI IDE或Sony CD-ROM 接出的音效线,可用于播放、混音或录音.

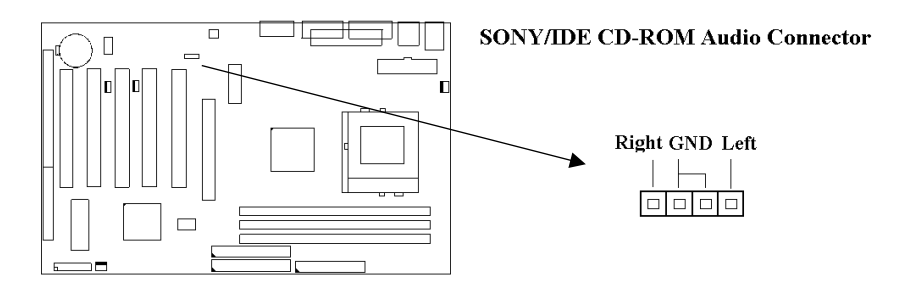

# **2.4.18** 外接机壳连接座 **(24-pin JFRNT)**

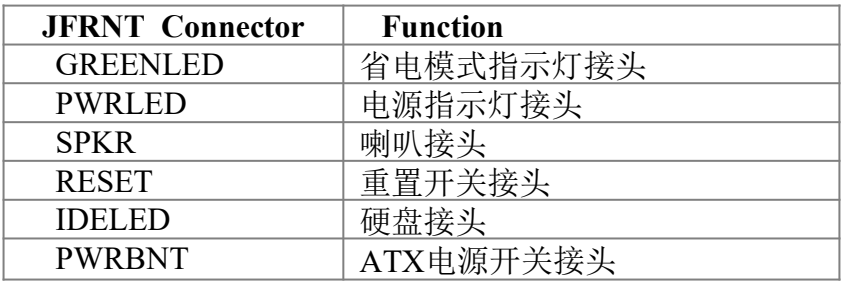

SMISW 系统睡眠开关接头

! 注意:为避免造成系统当机,于安装任何外接设备的接头时请先将电源 关闭.

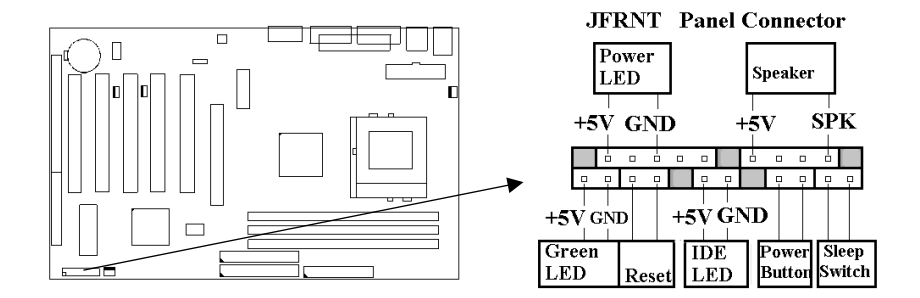

# 第三章 **BIOS**设定

# **3.1 CMOS**设定

打开系统电源后, 屏幕左下方出现"Press DEL to enter SETUP"讯息时, 即刻 按下 <DEL>键, 即可进入CMOS 设定程序的主画面.

当您进入 CMOS 程序设定时, 主画面会出现在屏幕上 ( **Figure 3-1** ) . 此时 您可利用↑↓→←键去选择您要设定的项目后按<Enter> 键, 进入下一 个子画面去做细项设定.

#### **Figure 3-1**. CMOS 程序设定主画面

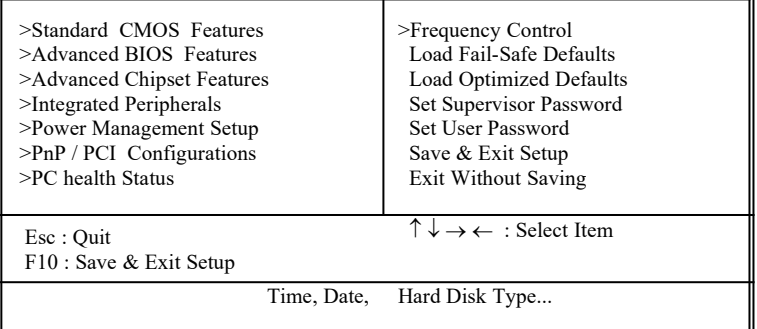

CMOS Setup Utility - Copyright ( C ) 1984 - 2000 Award Software

#### 子目录

注意当某功能项目右方有指针时,表示此功能里有子目录可以叫出。子目 录中有更多的相关功能设定资料。要叫出子目录,只要将指针指到所要的 区域并键入<Enter>即可。在子目录中的操作模式和在主画面中相同;若 要跳出子目录进入主画面,键入<Esc> 即可.

# **3.2** 标准**CMOS** 设定

于子画面中 ( **Figure 3-2** ), 您可设定系统之日期、时间、硬盘型式、软盘格 式及显示卡种类…..等. 请参照您的设备来设定这些项目. 设定时您可利用 ↑↓→←键改变方块区的位置至欲更改项目上, 再利用<PageUp>, < PageDown>, <+>, 或 <-> 键选择设定.

#### **Figure 3-2**. 标准 CMOS 设定画面

CMOS Setup Utility - Copyright ( C ) 1984 - 2000 Award Software Standard CMOS Features

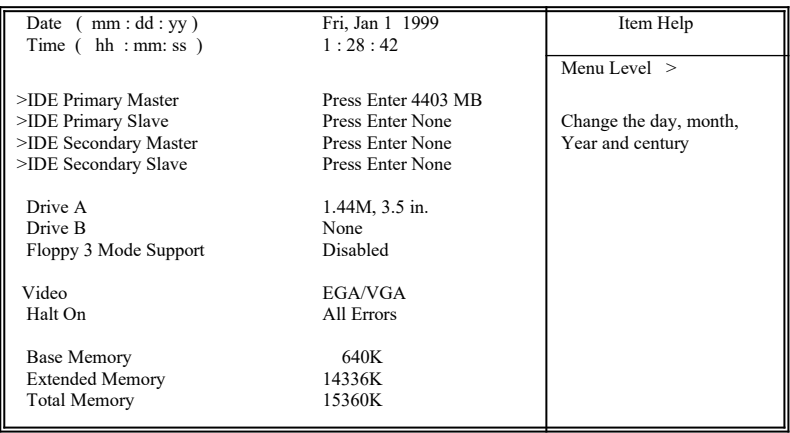

 $\uparrow \downarrow \rightarrow \leftarrow$ : Move Enter : Select  $+/-P$ U/PD : Value F10 : Save ESC : Exit F1 : General Help F5 : Previous Value F6 : Fail-Safe Defaults F7 : Optimized Defaults F6 : Fail-Safe Defaults F7 : Optimized Defaults

#### **3.2.1** 日期 **( Date )**

设定系统日期,格式为 "月、日、公元年". "月"为 1-12 月, "日" 为1-31(视当月份而定), "公元年"则由 1994-2079年, "星 期"栏,基本输出入系统将会自行换算.

#### **3.2.2** 时间 **( Time )**

设定系统时间,格式为 "时、分、秒 ". 设定采用24小时制, 例如您输 入下午 2:34 则以 "14:34:00"表示 .

#### **3.2.3** 硬盘设定 **( Hard Disks Setting )**

基本输出入系统支持PIO 及 PCI Bus Master 双信道IDE连接端口. 每 一信道均可安装一个 主硬盘设备及一个次硬盘设备. 您可使用 < PageUp>或 <PageDown> 键更改硬盘设备规格. 若您指定的硬盘 规格不对, 则可能造成系统不开机 或当机 .

若您的硬盘规格在所有内建规格中未列出,则您可选择 "USER"选 项自行设定硬盘规式. 我们建议您选择 "AUTO"选项让系统自行侦测 所有的参数. 基本输出入系统将自动侦测出硬盘规格及光盘型式的 控制接口.

如果您使用的硬盘是 SCSI 控制接口时, 则硬盘规格请选择" None ".

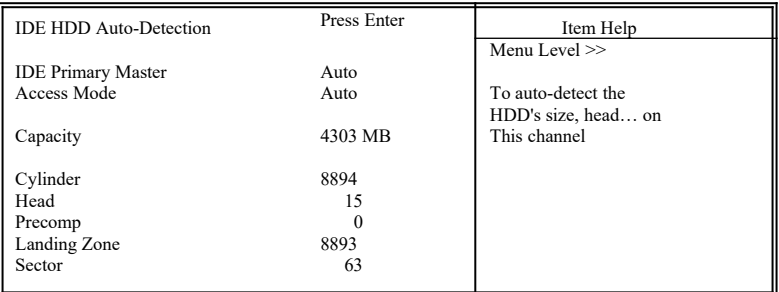

#### CMOS Setup Utility - Copyright ( C ) 1984 - 2000 Award Software IDE Primary Master

 $\downarrow \rightarrow \leftarrow$ : Move Enter : Select +/-/PU/PD : Value F10 : Save ESC : Exit F1 : General Help F5 : Previous Value F6 : Fail-Safe Defaults F7 : Optimized Defaults F7 : Optimized Defaults

#### **3.2.4** 软盘设定 **( Floppy Drives A&B Setting )**

选择的软盘机 型式,可选择的软盘格式有下列五种: 360KB  $(5.25)$ , 720KB $(3.5)$ , 1.2MB $(5.25)$ , 1.44MB $(3.5)$ , 2.88MB(3.5").

#### **3.2.5**支持**Floppy 3** 模式 **( Floppy 3 Mode Support )**

如果您用的是日本标准软盘机1.2MB, 3.5英吋的机型,可开启此选项.

#### **3.2.6** 显示卡设定 **( Video Display Adapter Setting )**

请依照您系统所使用之显示卡设定. 可选择 EGA/VGA、MONO、 CGA40 及 CGA80.

#### **3.2.7** 暂停设定 **( Halt On )**

当系统在做自我测试遇到错误时, 系统会停止运作.

# **3.3 BIOS**特殊功能设定

此项子画面 ( **Figure 3-3** ) 设定包括所有的 AWARD 指定加强功能, 正确 的设定值可增进系统的开机 效率. 在此项中您将可设定系统的速度. 开机 顺序、键盘功能、及密码使用设定. 在设定中您若需要更详细说明, 可按 < F1> 键来查询. 若要回到未更改前的设定值时请按 <F5> 键. 如果要加 载 BIOS 或 SETUP 默认值, 则请按 <F6> 或 <F7> 键.

#### **Figure 3-3**. BIOS 特殊功能设定画面

CMOS Setup Utility - Copyright ( C ) 1984 - 2000 Award Software Advanced BIOS Features

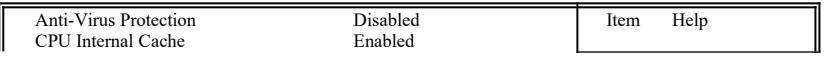

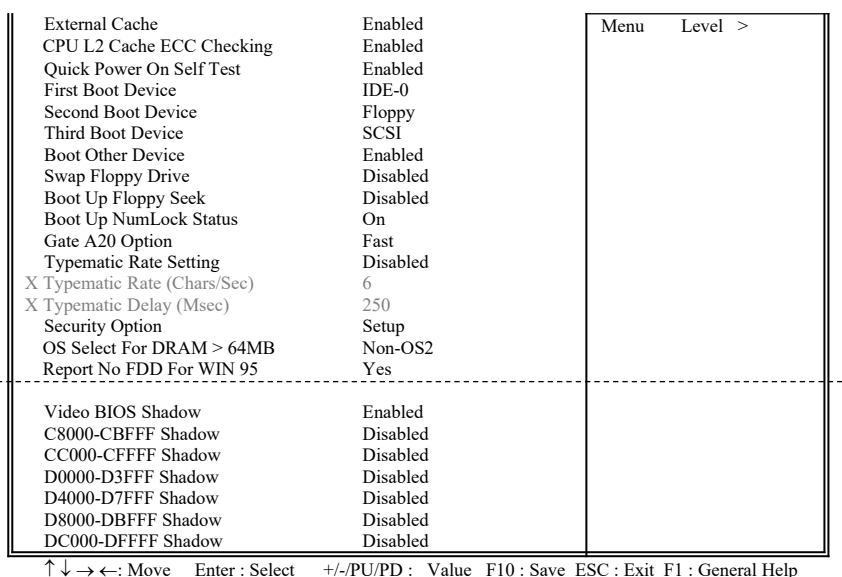

 $\uparrow \downarrow \rightarrow \leftarrow$ : Move Enter : Select  $+/-/PU/PD$  : Value F10 : Save ESC : Exit F1 : General Help F5 : Previous Value F6 : Fail-Safe Defaults F7 : Optimized Defaults ( Scroll down to see more items , as shown here )

#### **3.3.1** 病毒警告 **(Anti-Virus Protection )**

当您激活 ( Enabled ) 此一选项后, 系统将去监视硬盘开机扇区和分 割扇区是否被更改, 若发现有任何写入动作, 系统将停止运作并且在 屏幕中央出现警告讯息. 因为安装新的操作系统时会写部分资料到 这些扇区, 建议当您安装操作系统时选择 "关闭 ( Disabled )".

#### **3.3.2 CPU**第一层**/**第二层快取 **( CPU Internal/External Cache )**

这个功能用于激活或关闭CPU第一层(L1 Cache)和第二层(L2 Cache)高速缓存.

#### **3.3.3 CPU L2 Cache ECC Checking**

这个用于设定启用或关闭 L2 Cache ECC Checking .

#### **3.3.4** 快速开机自我测试 **( Quick Power On Self Test )**

选择激活 ( Enabled )系统将会缩减一些测试程序, 加快开机动作.

#### **3.3.5** 开机顺序设定**(First/Second/Third Boot Device & Boot Other Device)**

这个选项用来设定开机时所侦测的顺序,如软盘机、硬盘机、CD-ROM、SCSI、LAN及LS120/ZIP。设定 " Boot Other Device" 功能可让 您在其它外围上执行开机.

#### **3.3.6** 交换软盘机代号 **( Swap Floppy Drive )**

若"开启 ( Enabled )"此选项, 则软盘机 A 会被视为软盘机 B. 而软 盘机 B 则被视为软盘机 A .

#### **3.3.7** 激活时寻找磁盘驱动器 **( Boot Up Floppy Seek )**

当系统激活时会自动搜寻磁盘驱动器是否正确安装及运作.

#### **3.3.8** 激活数字键状态 **( Boot Up Numlock Status )**

设定系统激活时右方数字键组为编辑键或数字键功能.

#### **3.3.9 A20**逻辑闸选项

这个选项用于操作A20逻辑闸。A20逻辑闸用于在超过1MB内存的情 况下进行寻址作业。在初期的时候,这个逻辑闸对应到键盘的控制 脚位 (Normal);现在键盘仍有提供这个功能,而且更为普遍且快速 地让系统芯片组侦测到A20逻辑闸功能.

#### **3.3.10** 键盘键入速度设定 **( Typematic Rate Setting )**

选择 "激活(Enabled)"选项, 可设定键盘按键时的速度及键盘键入 延迟功能.

#### **3.3.11** 键盘键入速度 **( Typematic Rate )**

此选项可设定按下键盘按键时, 每秒所输入重复字符.

#### **3.3.12** 键盘键入延迟 **( Typematic Delay )**

选择 " 激活(Enabled)" 选项, 可设定输入字键间的延迟重复时间, 可设定值有 "250", "500", "750", "1000"等.

#### **3.3.13** 密码设定 **( Security Option )**

您可以选择在系统开启时或进入CMOS 设定程序前询问使用者密码. 您可在 CMOS 设定主画面下选 "Supervisor Password" 及 "User Password" 项目去设定且激活管理者与使用者密码.

#### **3.3.14 OS** 内存使用选择 **( OS Select for DRAM** > **64MB )**

当您使用OS/2 操作系统而且安装的内存大于 64MB 时, 您需要选 择" 激活 ( Enabled )" 选项.

#### **3.3.15 Report No FDD For WIN95**

当 STANDARD CMOS SETUP 中的 FDD 设为 None 时,此项目可以 设为 No, 释放出 IRQ 6 给System 用. 如果您有安装软盘机, 可以不必 理会此选项.

#### **3.3.16** 影像**BIOS**映像 **( Video BIOS Shadow )**

设定后会将显示卡上的只读存储器 ( ROM ) 资料拷贝至相对应的地 址的内存上执行, 以增进系统显示执行效率.

#### **3.3.17 C8000-CBFFF** 到 **DC000-DFFFF** 映像

若上述内存区设定为"激活 ( Enabled )", 则适配卡上的只读存储器 会被拷贝到相对应的地址的内存上执行, 以增快系统效率.

# **3.4** 芯片组特殊功能设定 **( Chipset Features Setup )**

此项设定是针对主机 板上的芯片组做功能设定,可达到系统最佳的状态.

**Figure 3.4** 芯片组特殊功能设定画面

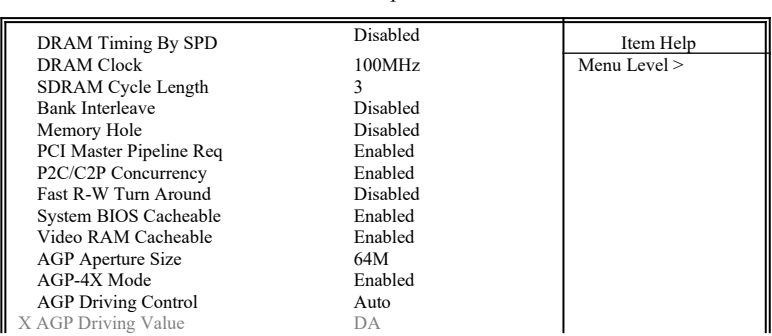

CMOS Setup Utility - Copyright ( C ) 1984 - 2000 Award Software Advanced Chipset Features

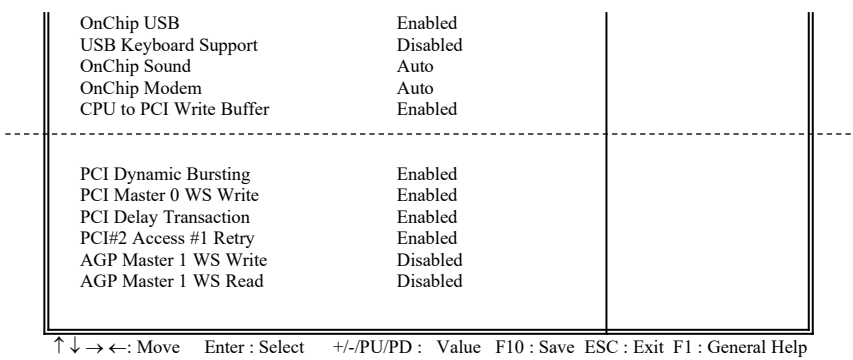

F5 : Previous Value F6 : Fail-Safe Defaults F7 : Optimized Defaults ( Scroll down to see more items , as shown here )

#### **3.4.1 DRAM Timing By SPD**

若您的内存上有SPD ( Serial Presence Detect ) 8-pin IC, 您可以设此选 项为Enabled. 系统将依照SPD IC 内的资料来设定您的DRAM的时序, 若此选项设为Disabled, 则您的DRAM的时序必须由下列选项来设定.

#### **3.4.2 DRAM Clock**

此选项可以调整系统内存的时序,有Host CLK, HCLK+33M或 HCLK-33M的选择。请依据您的Host (CPU) Clock 及 DRAM Clock 来 设定此项目.

#### **3.4.3** 同步动态内存延迟时间 **( SDRAM Cycle Length )**

此选项可以调整同步动态内存延迟的时间.

#### **3.4.4** 内存保留区 **( Memory Hole )**

此选项可保留系统内存区域给指定的ISA卡使用,以避免内存相冲. 芯片组可从此区域接放直接由 ISA bus 传输过来的资料和译码.通 常, 此区域是保留给 I/O 卡对映使用.

#### **3.4.5 PCI Master Pipeline Req**

此选项如果是激活状态, 可以增强 PCI 的工作效能.

#### **3.4.6 P2C/C2P**协议 **(**同步传输**)**

当关闭这个功能时,PCI作业时间内整个CPU总线将被完全占用.

#### **3.4.7 Fast R-W Turn Around**

DRAM最佳化功能:设定一段缓冲存储器,系统写入资料是暂存在 这个缓冲区里,内存的读取动作被寻址在它最后写入的缓冲区段, 并非真的在内存上读写,而是在缓冲区中作业.

#### **3.4.8** 系统 **BIOS** 高速缓存 **( System BIOS Cacheable )**

此功能可使系统 BIOS 直接从高速缓存激活, 加速系统执行速度.

#### **3.4.9** 影像 **RAM** 高速缓存 **( Video RAM Cacheable )**

这个选项可用来快取影像内存,可增强系统效能。但是如果有程序 写入这个区段,将会使系统发生错误(error).

#### **3.4.10 AGP**资料传递区域的大小 **( AGP Aperture Size (MB) )**

这 个 项 目 用 来 决 定 AGP 资 料 传 递 区 域 的 大 小, 可 选 择 4、8、16、32、64、128MB的内存.

#### **3.4.11 AGP-4X**模式

若使用的 AGP 卡有提供4X 模式, 可将此功能激活(Enabled), 将会 有1066MB/s的传输速度.

#### **3.4.12 AGP** 驱动控制 **( AGP Driving Control )**

此选项可设定为自动(Auto) 或手动(Manual) 来调整AGP埠的驱动控 制.

#### **3.4.13 AGP** 驱动数值 **( AGP Driving Value )**

控制AGP 端口输出缓存器驱动能力.以16 进制输入, 最小是00, 最大 是 FF.

#### **3.4.14** 内建万用串行埠 **(Onchip USB)**

若您的系统有万用串行端口(USB),可选择激活此功能,并激活下 面的功能.

#### **3.4.15 USB**键盘支持 **(USB Keyboard Support)**

这个功能可以激活或关闭BIOS内建的万用串行端口键盘驱动程序.

#### **3.4.16** 内建音效**/**调制解调器 **(OnChip Sound/Modem)**

系统BIOS会自动侦测您是否有使用声卡或调制解调器设备,如果您 有使用这些外围,系统会自动激活控制器; 如果没有则会自动关闭. 如果您想使用另外的控制器,请将此功能予以关闭.

#### **3.4.17 CPU**对**PCI**写入缓冲器 **(CPU to PCI Write Buffer)**

当激活这个功能时,不用中断CPU便能将最多4个D的字符串资料写 入PCI总线;当关闭这个功能时,写入缓冲器便不会作用,CPU对 中断到PCI总线接收到可写入资料讯号.

#### **3.4.18 PCI**动态区隔 **(PCI Dynamic Bursting)**

当激活这个功能时,在PCI总线上的数据传输可透过协议作单一指 令高效能大量数据传输.

#### **3.4.19 PCI Master 0 WS** 写入 **(PCI Master 0 WS Write)**

当激活此功能时,资料是以0 wait状态写入PCI总线.

#### **3.4.20 PCI Delay Transaction**

芯片组提供32-bit 缓冲器以支持延迟传输回路。设定为激活状态时, 可以支持与PCI 2.1版规格兼容的通讯协议.

#### **3.4.21 PCI # 2 Access # 1 Retry**

此项目用于设定激活或关闭 PCI # 2 Access # 1 Retry功能.

#### **3.4.22 AGP Master 1 WS** 写入

当资料写入AGP bus 时, 此项目负责执行单一延迟功能。系统默认 值为2-wait 状态,可有较高的稳定性.

#### **3.4.23 AGP Master 1 WS** 读取

当资料从AGP bus 读取时, 此项目负责执行单一延迟功能。系统默 认值为2-wait 状态,可有较高的稳定性.

# **3.5** 整合性外围设定

您能透过以下的画面控制您的外围设备.

#### **Figure 3-5** 整合性外围

CMOS Setup Utility - Copyright ( C ) 1984 - 2000 Award Software Integrated Peripherals

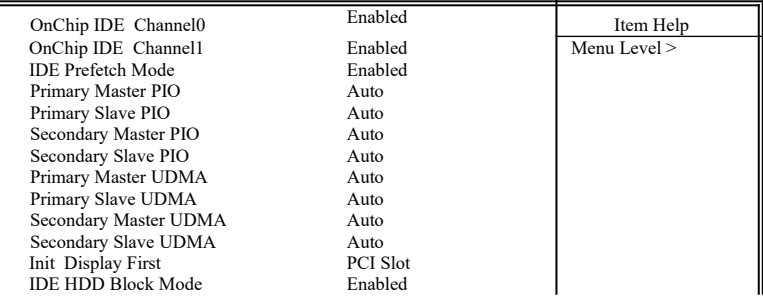

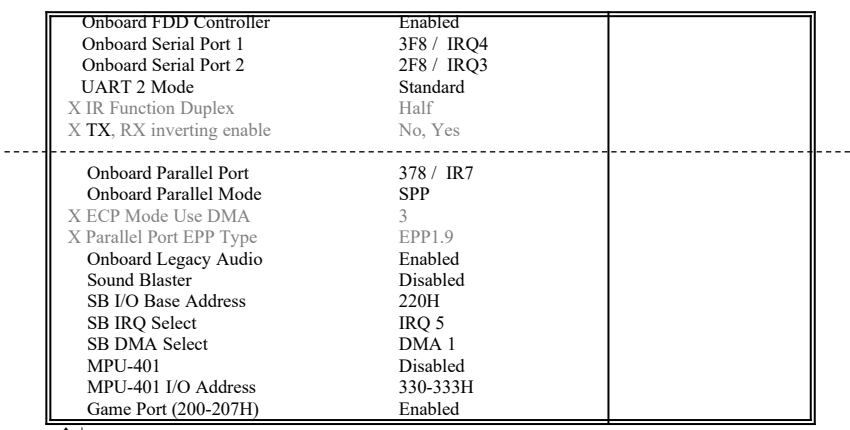

 $\uparrow \downarrow \rightarrow \leftarrow$ : Move Enter : Select  $+/-P$ U/PD : Value F10 : Save ESC : Exit F1 : General Help F5 : Previous Value F6 : Fail-Safe Defaults F7 : Optimized Defaults F5 : Previous Value F6 : Fail-Safe Defaults

( Scroll down to see more items , as shown here )

#### **3.5.1** 内建**IDE**频道**0/1**

设定成激活状态可以让您分别使用每一个IDE频道;若您要安装IDE 接口控制卡的话则设定成关闭状态.

#### **3.5.2 IDE Prefetch** 模式

激活prefetch IDE趋动接口可支持高速的外围设备。如果您的磁盘驱 动器发生错误,请变更发生错误的磁盘接口设定。此功能是否出现 决定于您的IDE外围系统结构及内部PCI/IDE设定是处于激活或关闭 状态.

#### **3.5.3 IDE**主要与第二的主**/**次**PIO**模式设定

系统提供0到4等五种PIO模式供使用者选择,可搭载最多四台不同 模式的IDE接口外围。当您设定为"自动 ( Auto )"模式, BIOS将自 动选择最佳的模式.

#### **3.5.4 IDE**主要与第二的主**/**次**Ultra DMA**模式设定

当您设定为"自动 ( Auto )"模式, 系统将自动侦测硬盘是否支持 Ultra DMA模式.

#### **3.5.5** 显示卡优先侦测(**Init Display First**)

选择系统开机时所要优先侦测的显示卡,可选择AGP或是PCI插槽.

#### **3.5.6 IDE**接口硬盘机扇区模式(**IDE HDD Block Mode**)

此项目可设定硬盘以多扇区方式传送资料,可降低每个磁盘的中断 处理时间.

#### **3.5.7** 内建软盘机控制器

选择激活内建软盘机控制器或选择关闭以使用外加软盘控制器.

#### **3.5.8** 内建串行埠 **1** 和 **2 ( Onboard Serial Port 1 & 2 )**

设定串行端口的地址及中断。COM1默认值为3F8/IRQ4; COM2默认 值为2F8/IRQ3.

#### **3.5.9 UART 2** 模式

设定串行端口的模式.

#### **3.5.10** 内建并列埠 **( Onboard Parallel Port )**

此选项可以控制内建并行端口的地址与中断.

#### **3.5.11** 并列端口模式 **( Onboard Parallel Mode )**

此项目可让您指定并列端口以何种操作模式来传输资料. 选择模式 可以是EPP、ECP或ECP/EPP.

#### **3.5.12 ECP Mode Use DMA**

此选项可让您指定ECP或ECP/EPP模式的并列端口所使用的DMA.

#### **3.5.13** 并列端口**EPP**型式

若您使用EPP、ECP/EPP型式并列端口,请将此项设定为EPP型式.

#### **3.5.14 Onboard Legacy Audio**

此主机板具有声霸卡Pro 的兼容设计, 如果您要在 DOS 模式使用声 霸卡Pro 兼容功能请开启此项目.

#### **3.5.15 Sound Blaster**

由于此主机板内建有声霸卡兼容的音效芯片, 您可以开启此项目让 它仿真与声霸卡一样.

#### **3.5.16 SB I/O Base Address**

此项目是声霸卡兼容 I/O的设定, 可以让主机板使用兼容于声霸卡的 I/O 地址.

#### **3.5.17 SB IRQ Select**

此项目是声霸卡兼容 IRQ的设定, 可以让主机板使用兼容于声霸卡 的 IRQ 地址.

#### **3.5.18 SB DMA Select**

此项目是声霸卡兼容 DMA的设定, 可以让主机板使用兼容于声霸卡 的 DMA 地址.

#### **3.5.19 MPU-401**

此项目是开启或关闭 MIDI 音乐接口的I/O地址.

#### **3.5.20 MPU-401 I/O Address**

此项目是让您选择 MIDI 音乐接口的I/O地址.

#### **3.5.21 Game Port (200-207H)**

此项目是让您选择 是否配置 I/O 地址给游戏端口.

# **3.6** 电源管理设定

电源管理功能是使系统在待机状态时,透过此功能达到省电的目的.

 **Figure 3-6.** 电源管理设定画面

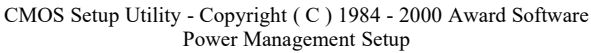

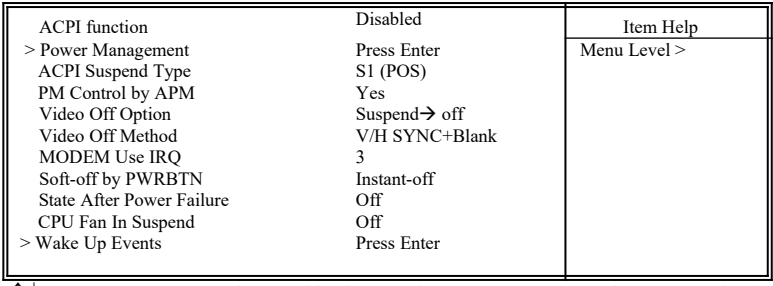

 $\uparrow \downarrow \rightarrow \leftarrow$ : Move Enter : Select +/-/PU/PD : Value F10 : Save ESC : Exit F1 : General Help F5 : Previous Value F6 : Fail-Safe Defaults F7 : Optimized Defaults F7 : Optimized Defaults

#### **3.6.1** 智能型电源管理接口功能 **(ACPI Function)**

本功能让您选择激活或关闭智能型电源管理功能(ACPI: Advanced Configuration and Power Interface).

#### **3.6.2** 系统省电管理 **( Power Management )**

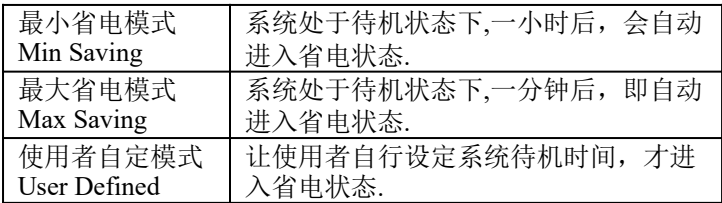

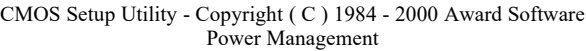

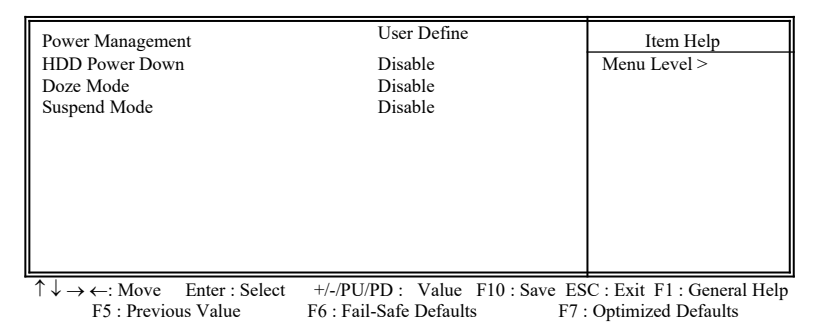

#### **3.6.3** 关闭硬盘电源

此项目即在省电模式下关闭硬盘电源.

#### **3.6.4** 睡眠模式(**Doze Mode**)

此为第一阶段的省电模式,让系统在待机所设定的固定时间后进入 睡眠模式.

#### **3.6.5** 中断模式(**Suspend Mode**)

此为第三阶段的省电模式,让系统在待机状态时,除了CPU的所有 外围皆进入省电状态.

#### **3.6.6** 智能型电源管理接口中断型式(**ACPI Suspend Type**)

本项目用于选择中断功能的型式: S1 (POS):激活开机中断功能 S3 (STR):激活内存中断模式

#### **3.6.7 APM**电源管理模式

若 系 统 有 APM ( Advanced Power Management ) 功 能 , 可 选 择"Yes".

#### **3.6.8** 影像关闭选项

当激活此功能时,VGA会执行省电模式.

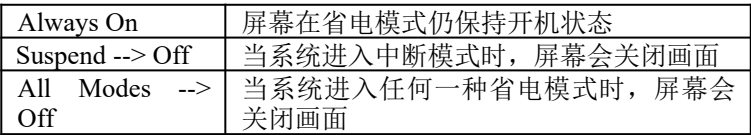

#### **3.6.9** 影像关闭方式 **( Video Off Method )**

本项目定义影像关闭方式:关闭画面(Blank Screen)、自动关闭水 平和垂直扫描及显示画面(V/H SYNC+Blank)、显示卡电源管理系 统(DPMS, Display Power Management System)。显示卡电源管理 系统会在BIOS中控制有此功能的显示卡.

#### **3.6.10** 调制解调器使用**IRQ**

此项目设定电源管理BIOS分配给调制解调器的 IRQ,可选择 NA、3、4 、5、7 、9、10与11.

#### **3.6.11** 关机模式选择 **( Soft-off by PWR-BTN )**

可设定立即关机(Instant-off)或延迟关机(Delay 4 Sec.),当设 定为延迟关机时,需按住按钮4秒钟以上系统才会关机;若少于4秒 钟则系统会进入省电模式.

#### **3.6.12** 电源中断回复状态 **( State After Power Failure )**

- 关闭(Off): 当交流电源中断回复时,系统仍维持关闭状态,使用者必须 自行开机.
- 开启(On):

当交流电源中断回复时,系统会自动开启.

自动(Auto):

当交流电源中断回复时,系统会回复到中断发生时的状态。如 果电源中断时系统是维持关闭状态,则电源回复后系统仍处 于关闭状态;如果电源中断时系统是处于开机状态,则电源 回复后系统会自动开启.

#### **3.6.13** 待机状态时的 **CPU** 风扇 **( CPU Fan In Suspend )**

可以选择当待机状态时的CPU 风扇是否开启(On)或关闭(Off).

#### **3.6.14** 唤醒功能

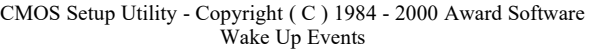

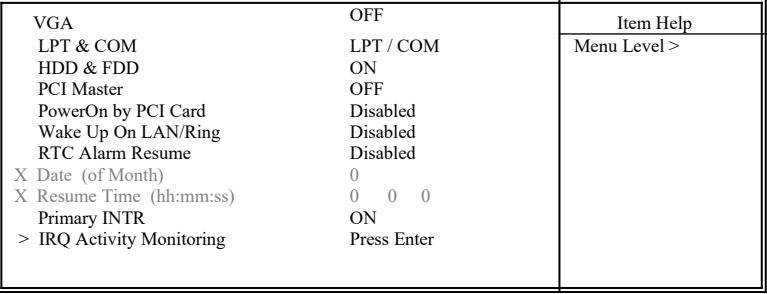

 $\uparrow \downarrow \rightarrow \leftarrow$ : Move Enter : Select +/-/PU/PD : Value F10 : Save ESC : Exit F1 : General Help F5 : Previous Value F6 : Fail-Safe Defaults F7 : Optimized Defaults F6 : Fail-Safe Defaults

#### **3.6.15** 显示卡唤醒功能

将此功能设定为开启时,显示卡可唤醒进入省电模式的系统.

#### **3.6.16** 并列埠(**LPT**)及串行端口(**COM**)唤醒功能

将此功能设定为开启时,并列埠或串行埠可唤醒进入省电模式的系 统.

#### **3.6.17** 硬盘机(**HDD**)与软盘机(**FDD**)唤醒功能

将此功能设定为开启时, 硬盘机或软盘机可唤醒讲入省电模式的系 统.

#### **3.6.18 PCI Master**

将此功能设定为开启时,DMA控制器可唤醒进入省电模式的系统.

#### **3.6.19 PCI card**唤醒系统功能 **(PowerOn by PCI card )**

若您的PCI card有提供PME (Power Management Event) 讯号而且 此 选项设为Enabled, PCI 外围可以控制PME 讯号去让系统从省电模式 S1-S5苏醒.

#### **3.6.20 Wake up on LAN/Ring**

- $(1)$  当系统有安装网络卡时, Wake up on LAN/Ring 功能可让使用者 透过网络传来的讯号开启处于关机状态的系统。运用这个功能, 使用者可以在离峰时间利用远程传输上传或下载资料. 详见 **2.4.6** 节 **.**
- (2) 当系统有安装调制解调器时,Wake up on LAN/Ring 功能可让使 用者透过调制解调器传来的讯号开启处于关机状态的系统.

#### **3.6.21** 定时开机 **( RTC Alarm Resume )**

可设定是否使用系统设定时间开机功能.

#### **3.6.22** 日期、时间闹钟设定 **( Date Alarm, Time Alarm )**

此项为设定定时开机之日期与时间.

#### **3.6.23** 主要中断(**Primary INTR**)

当设为开启(默认值)时,任何主要中断要求都会将系统从省电状 态中唤醒。下面列出系统中断(IRQ)的对应表,使用者可以自行设 定开启或关闭.

#### **3.6.24** 系统中断监控(**IRQs Activity Monitoring**)

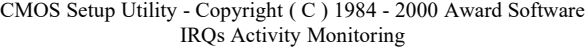

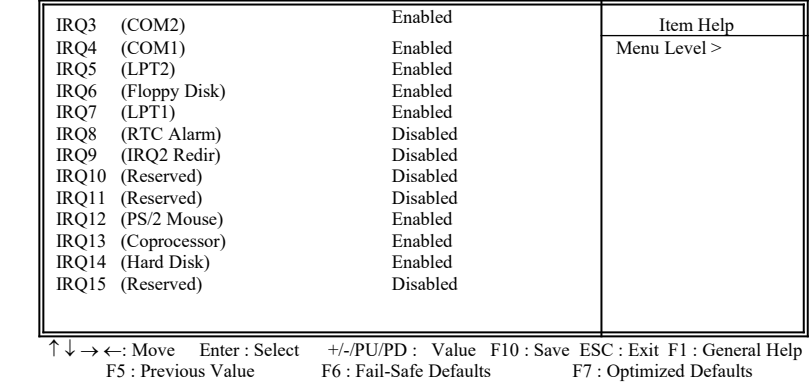

# **3.7 PNP/PCI** 组态设定

#### **Figure 3.7** PNP/PCI 组态设定

CMOS Setup Utility - Copyright ( C ) 1984 - 2000 Award Software PnP/PCI Configurations

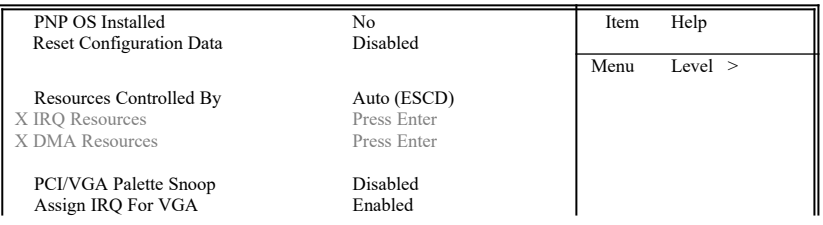

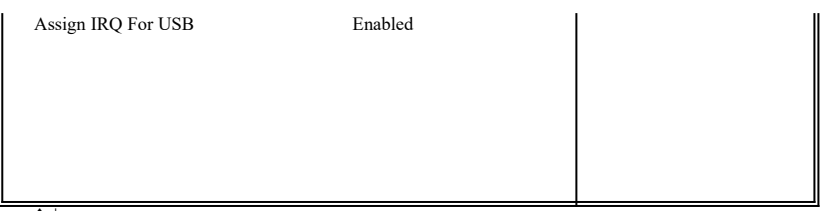

 $\uparrow \downarrow \rightarrow \leftarrow$ : Move Enter : Select +/-/PU/PD : Value F10 : Save ESC : Exit F1 : General Help<br>F5 : Previous Value F6 : Fail-Safe Defaults F7 : Optimized Defaults F6 : Fail-Safe Defaults

#### **3.7.1** 随插即用操作系统软件安装 **( PNP OS Installed )**

当操作系统具有 PNP 功能时, 可设为 YES, BIOS 就会设定随插即 用的功能来激活设备, 如 VGA、IDE、或 SCSI 卡. 如果您的操作系统 没有 PNP 功能, 或是要避免中断被重新安排 , 请设为No.

#### **3.7.2**重新设定系统架构 **( Reset Configuration Data )**

此选项可重新设定系统架构

#### **3.7.3** 控制调整方式 **( Resources Controlled By )**

默认值为" Auto " .当系统开机 后基本输出入系统会自动侦测及设定 所有与随插即用 ( Plug & Play ) 兼容的外围, 以准备给系统运用. 若 您将这一字段设为 " 手动 ( Manual ) " 时, 则下方会出现所有可供调 整的中断要求 (IRQ). 此项目请选用 "自动 ( Auto )", 来达成系 统随插即用 ( Plug & Play )的功能.

#### **3.7.4 IRQ Resources**

CMOS Setup Utility - Copyright ( C ) 1984 - 2000 Award Software IRQ Resources

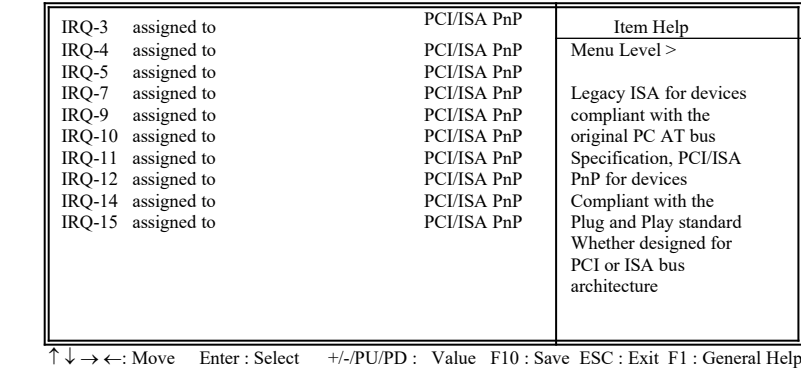

F5 : Previous Value F6 : Fail-Safe Defaults F7 : Optimized Defaults

#### **3.7.5 IRQ-xx** 设定

如果您的 ISA 卡没有支持 PnP 功能且须要特殊 IRQ 支持此项功能 的话, 请选择 IRQ-x assigned to " Legacy ISA ". 此项设定将知会系统 预留一个特定位置, 安装传统的 ISA 卡.

#### **3.7.6 DMA Resources**

CMOS Setup Utility - Copyright ( C ) 1984 - 2000 Award Software DMA Resources

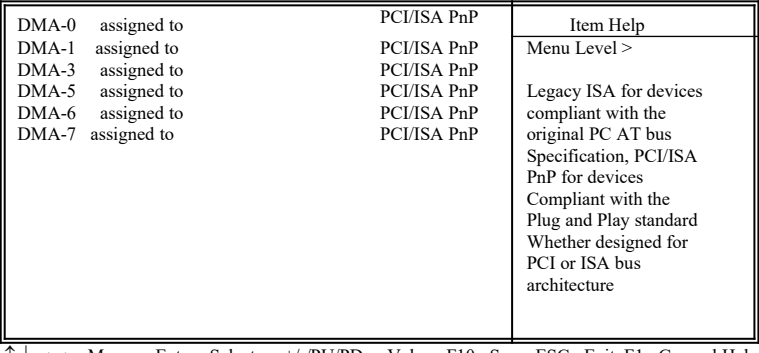

 $\uparrow \downarrow \rightarrow \leftarrow$ : Move Enter : Select +/-/PU/PD : Value F10 : Save ESC : Exit F1 : General Help F5 : Previous Value F6 : Fail-Safe Defaults F7 : Optimized Defaults F7 : Optimized Defaults

#### **3.7.7 DMA-x** 设定

如果您的 ISA 卡没有支持 PnP 功能, 就必须指定 DMA 管道支持此 项功能. 这些选项可让您依序指定 DMA信道给 "Legacy ISA" 卡使 用.

#### **3.7.8 PCI/VGA**颜色调和**(PCI/VGA Palette Snoop)**

解决窗口下有些非标准VGA图形加速卡或MPEG影像解压缩卡与 PCI显示卡而产生的不正常颜色

#### **3.7.9** 分配 **IRQ** 给 **VGA ( Assign IRQ For VGA )**

当Enabled时,系统可以分配 IRQ 给 VGA.

#### **3.7.10** 分配 **IRQ** 给 **USB** 设备 **( Assign IRQ For USB )**

默认值为 Enabled. 当您的IRQ不足给现有的设备而您又没有接任何 的USB设备在主机板上时, 您可以选择disable此选项,释放出原被

USB所占用的IRQ给其它的设备用. 当您disable此选项时,在 Windows 95/98的系统\装置管理员 USB的设备下会出现惊叹号这是正常的现 像.

# **3.8** 个人计算机健康状态 **(PC Health Status )**

**Figure 3.8** 个人计算机健康状态

CMOS Setup Utility - Copyright ( C ) 1984 - 2000 Award Software PC Health Statuss

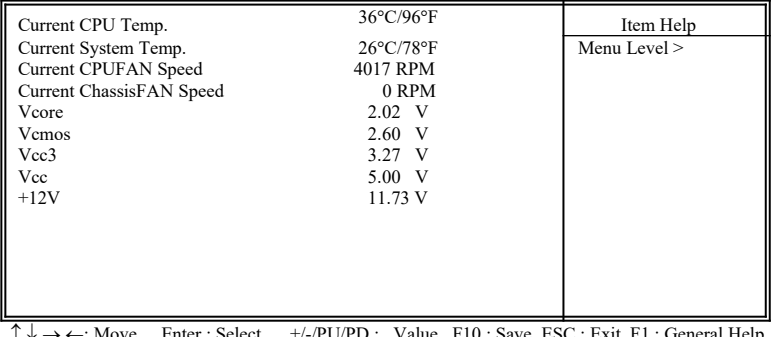

 $\uparrow \downarrow \rightarrow \leftarrow$ : Move Enter : Select  $+/-/PU/PD$  : Value F10 : Save ESC : Exit F1 : General Help F5 : Previous Value F6 : Fail-Safe Defaults F7 : Optimized Defaults

#### **3.8.1** 目前**CPU**及系统温度 **(Current CPU & System Temp. (xx°C/xx°F) )**

内建主机板及CPU的温度自动侦测功能。其值将跟随其温度变化而 改变.

#### **3.8.2** 目前**CPU**及外接机壳风扇速度 **( Current CPU & Chassis FAN Speed (xxxxRPM) )**

内建侦测每分钟转速 (RPM)电源风扇速度、外接机壳风扇速度、CPU 风扇速度功能。此数值将依据风扇实际转速值更改.

#### **3.8.3 Vcore, Vcmos, Vcc3, Vcc & +12V(xx.xxV)**

内建自动侦测电压功能.

# **3.9** 频率控制**( Frequency Control )**

#### **Figure 3.9** 频率控制

CMOS Setup Utility - Copyright ( C ) 1984 - 2000 Award Software Frequency Control

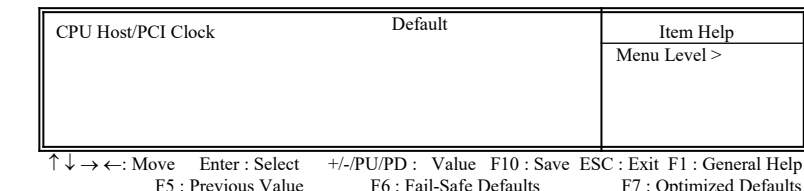

#### **3.9.1**中央处理器外部频率 **(CPU Host/PCI Clock )**

默认值为Default. 若此选项变更时, 您必须搭配适当的 SDRAM. 例如: 若您设102/34~120/40 MHz 为外部频率, 您必须使用8ns或更快速 的DIMM.

若您设133/33~140/35MHz 为外部频率, 您必须使用7ns或更快速的 DIMM.

若您设143/36~150/38MHz为外部频率, 您必须使用6ns或更快速的 DIMM.

非Default值的选项是超过规格的调整方法,我们并不鼓励您这么做.

# **3.10** 加载基本默认值**(Load Fail-Safe Defaults)**

此选项关闭BIOS中高效能的功能以基本默认值来执行,从主画面选取此 项目,并按<Enter>键会出现以下讯息:

Load Fail-Safe Defaults (Y/N)?N

若您同意,请按<Y> ,然后按 <Enter>,系统就会加载基本默认值.

# **3.11** 加载最佳值**(Load Optimized Defaults)**

此选项加载BIOS中最佳值来执行,从主画面选取此项目,并按<Enter>键 会出现以下讯息:

Load Optimized Defaults (Y/N)?N 若您同意,请按<Y> ,然后按 <Enter>,系统就会加载最佳值.

# **3.12**管理者**/**使用者密码 **(Set Supervisor/User Password)**

密码设定可避免他人未经授权, 而擅自使用您的计算机. 如果设定好密码, 系统会在每次开机或进入 BIOS公用程序时, 出现一个提示符号, 要求您输 入正确的密码.

设定密码:

- 1. 在提示符号下, 键入最多8个字符的密码, 您所键入的字符在屏 幕上只会出现星号.
- 2. 键入密码后, 请按 ENTER 键.
- 3. 接着又会出现提示符号, 请再键入一次密码, 以确认密码的正 确性.。按 ENTER 键, 即会直接回到主画面. 如果要取消己设定的密码, 请在出现输入密码的提示符号后, 直接

按ENTER 键, 画面上就会出现一个讯息告诉您密码已被取消.

# **3.13** 储存并跳出设定程序 **(Save & Exit Setup)**

当所欲更改的设定值完成后,选取此项目,并按<Enter>键会出现以下讯 息:

Save to CMOS and Exit (Y/N)? N

若您同意,请按< Y >, 然后按<Finter>.系统就会储存设定值并跳出Setup 画面并重新开机

# **3.14** 不储存并离开设定程序**(Exit Without Saving)**

当您不想储存所更改的设定值,选取此项目,并按<Enter>键会出现以下 讯息:

Quit Without Saving (Y/N)? N 若您同意,请按<Y>,然后按<Fnter>系统就会重新开机。

# 第四章、驱动程序的安装**(Driver Installation)**

# **4.1 AGP** 和 **IDE** 的驱动程序

请参考光盘片中**\VIA\4IN1DRV** 目录下的 **readme.txt** 档案,并依照安装步 骤设定AGP 和 IDE 的驱动程序.

# **4.2** 安装音效端口的驱动程序

#### **4.2.1 Windows 95** 的安装方法

1. 请依据驱动程序光盘片中 **\VIA\686SOUND**目录里的 readme.txt 档案 的安装程序, 安装 Windows 95 的驱动程序.

#### **4.2.2 Windows 98/ME**的安装方法

- 1. 执行光盘片中**\VIA\686SOUND**目录里的**SETUP.EXE**
- 2. 依据提示继续完成安装程序并重新激活系统
- 3. 当系统重新激活时会自动侦测硬件装置
- 4**.** 如果系统要求插入**Windows CD-ROM**光磁盘时, 请将光盘片放入光驱 中, 然后按"确定"键
- 5. 如果系统要求复制档案(例如:ksclock.ax, mspclock.sys 或 swmidi.sys), 请输入Windows 光盘片的路径名称, 例如D:\WIN98.
- 6. 请重新激活系统

注意事项**:** 假若系统是Windows 98 第一版,请确认MIDI装置是否已经安装 完成,请照下列步骤设定 MIDI 装置:

1-1打开"我的计算机", 然后选择"控制台"图标.

1-2 从控制台选取" 多媒体"图标, 再到" **MIDI** "一览表里.

1-3 从" 单一的乐器 " 选项下选" **VIA FM Synthesis** ".

1-4 按"套用"键然后按"确定"键.

# **4.2.3 Windows 2000**的安装方法

- 1. 执行光盘片中**\VIA\686SOUND**目录里的**SETUP.EXE**
- 2. 依据提示继续完成安装程序并重新激活系统
- 3. 当系统重新激活时会自动侦测硬件装置
- 4. 请再一次重新激活计算机以设定新的装置

# **4.2.4 Windows NT 4.0** 的安装方法

- 1. 首先安装**Service Pack 4**或更新版本
- 2. 执行光盘片中**\VIA\686SOUND**目录里的**SETUP.EXE**
- 3. 依据提示继续完成安装程序并重新激活系统

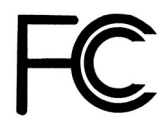

# **FCC TEST REPORT**

Authorized under Declaration of Conformity

Declaration No. : D090403 2000/9/15

**According to 47 CFR, Part 2, Part 15 and CISPR PUB.22 Class B**

**The following designated product**

# **Equipment : Main Board**

**Model No. : K7TA**

Which is the Class B digital device complies with 47 CFR Parts 2 and 15 of the FCC rules and CISPR PUB.22.

Operation is subject to the following two conditions: (1) this device may not cause harmful interference, and (2) this device must accept any interference received, including interference that may cause undesired operation.

# $\epsilon$

# **CE TEST REPORT**

# Declaration of Conformity

Report No. : C090403 2000/9/15

#### **According to European Standard EN 55022:1994/A1:1995/A2:1997 Class B EN61000-3-2:1995, EN 61000-3-3:1995 and EN 50 082-1:1997 EN 61 000-4-2:1995, EN 61 000-4-3:1996, EN 61000-4-4:1995**

The following designated product

# **EQUIPMENT : Main Board**

# **MODEL NO. : K7TA**

Complies with the essential protection requirements of Council Directive 89/336/EEC on the approximation of the laws of the Member States relating to electromagnetic compatibility. To the judgment of the product with regard to EMC according following regulations:

## **EMI TEST STANDARD EMS TEST STANDARD**